# **ElegantPaper:** 一个优美的 **LATEX** 工作论文模板

# [邓东升](https://ddswhu.me/)

[ElegantL](https://elegantlatex.org/)AT<sub>E</sub>X 项目组

### 版本:*0.07*

#### 更新:*April 1, 2019*

#### 摘 要

本文为 [ElegantPaper](https://github.com/ElegantLaTeX/ElegantPaper/) 的说明文档 (中文)。此模板基于 LATEX 的 article 类, 专为工作论文写作而设 计。设计这个模板的初衷是让作者不用关心工作论文的格式,专心写作,从而有更加舒适,简便 的写作体验。如果你有其他问题、建议或者报告 bug,可以在 [ElegantPaper/issues](https://github.com/ElegantLaTeX/ElegantPaper/issues) 留言。如果你 想了解更多由 ElegantlATEX 项目组设计的模板, 请访问 <https://github.com/ElegantLaTeX/>。

关键词: ElegantLAT<sub>E</sub>X, 工作论文, 模板

# **1** 模板介绍

此模板是基于 LATFX 的标准文类 article 设计, 也即意味着你可以把 article 文类的选项传递给本 模板,比如 a4paper, 10pt 等等(推荐使用 11pt)。本模板支持 PDFLaTeX 和 XeLaTeX[1](#page-0-0) 两种编译 方式。

数学字体的效果如下:

$$
(a+3b)^n = \sum_{k=0}^n C_n^k a^{n-k} (3b)^k
$$
 (1)

### **1.1** 全局选项

我在这个模板中定义了一个语言选项 lang, 可以选择英文模式 lang=en (默认)或者中文模式 lang=cn。当选择中文模式时,图表的标题引导词以及参考文献,定理引导词等信息会变成中文。你 可以通过下面两种方式来选择语言模式:

```
\documentclass [ lang = cn ]{ elegantpaper } % or
\documentclass { cn }{ elegantpaper }
```
<span id="page-0-0"></span><sup>1</sup>中文字体均使用 ctex 包设置。

**1.2** 自定义命令

在此模板中,并没有修改任何默认的命令或者环境,所以,你可以在此模板使用原来的命令和 环境。另外,我自定义了 3 个命令:

- 1. \email:创建邮箱地址的链接;
- 2. \figref:用法和 \ref 类似,但是会在插图的标题前添加 < 图 **n**> ;
- 3. \tabref:用法和 \ref 类似,但是会在表格的标题前添加 < 表 **n**>;
- 4. \keywords:为摘要环境添加关键词。

## **1.3** 列表环境

```
你可以使用列表环境(itemize、enumerate、description),示例如下:
```

```
\begin { itemize }
   \item Routing and resource discovery ;
   \item Resilient and scalable networks ;
   \item Distributed storage and search .
\end { itemize }
```
- Routing and resource discovery;
- Resilient and scalable networks;
- Distributed storage and search.

## **1.4** 插图

插图的命令和以前一样,也是使用 figure 环境。图 **[1](#page-2-0)** 显示了插图的效果。你可以把你的图放 到当前工作目录的如下子目录下 (./image/, ./img/, ./figure/, ./fig/)。

```
\begin { figure }[ htbp ]
  \centering
  \includegraphics [width=0.6\textwidth] { scatter . pdf }
  \caption { Scatter Plot Example \label { fig : scatter } }
\end { figure }
```
## **1.5** 表格

我强烈建议你使用 booktabs 宏包,这个宏包有三个命令 \toprule、\midrule 和 \bottomrule 能方便你制作三线表。表 **[1](#page-2-1)** 是一个示例:

```
\begin { table }[ htbp ]
 \small
 \centering
 \caption { Auto MPG and Price \label { tab : reg } }
   \begin { tabular }{ lcc }
   \toprule
                    \& (1) \& (2) \\
   \midrule
```
<span id="page-2-0"></span>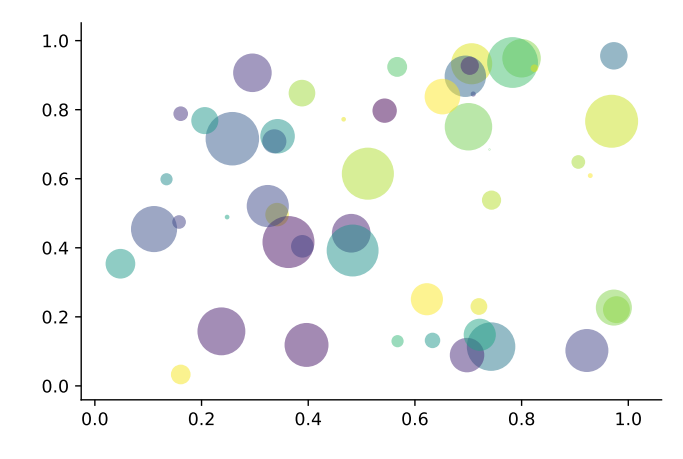

图 **1:** Scatter Plot Example

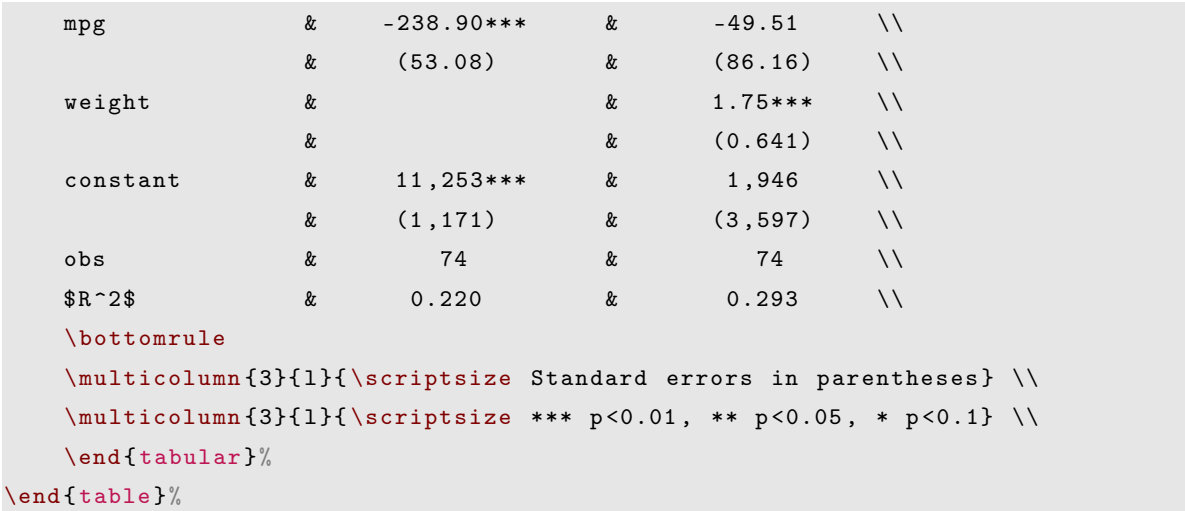

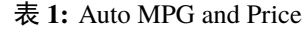

<span id="page-2-1"></span>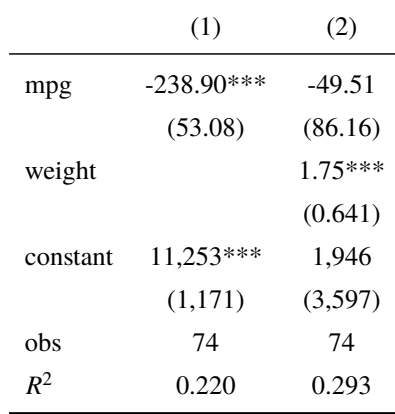

Standard errors in parentheses

\*\*\* p<0.01, \*\* p<0.05, \* p<0.1

#### **1.6** 参考文献

此模板使用了 BibTFX 来生成参考文献, 默认使用的文献样式(bib style)是 GB/T 7714-[2](#page-3-0)0152。 参考文献示例: [Li et al.](#page-4-0) [\(2018](#page-4-0)) 使用了中国一个大型的 P2P 平台(人人贷) 的数据来检验男性投资 者和女性投资者在投资表现上是否有显著差异。

你可以在谷歌学术, Mendeley, Endnote 中获得文献条目(bib item), 然后把它们添加到 wpref. bib 中。在文中引用的时候,引用它们的键值(bib key)即可。注意需要在编译的过程中添加 BibTpX 编译。如果你想在参考文献中添加未引用的文献(部分或者全部),可以使用

```
\nocite { EINAV 2010 , Havrylchyk 2018} % add the two reference .
\nocite {*} % add all the reference in the bib file .
```
如果你想修改参考文献的样式(比如改为 aer),你可以在导言区将下面代码注释掉。

```
\usepackage [ authoryear ]{ gbt 7714}
```
并且文档末尾添加

\bibliographystyle { aer }

# **2** 示例

在这部分,我提供一个示例文档:

```
\documentclass [lang=cn] { elegantpaper }
% title information
\title {A Working Paper Example }
\author {ddswhu}
\institute { Elegant \LaTeX { } Group }
\version {1.00}
\date { \today }
\begin { document }
\maketitle
\begin { abstract }
Your abstract goes here .
\keywords { keyword 1 , keyword 2}
\end { abstract }
\section { Introduction }
  2通过调用 gbt7714 宏包
```

```
The content of introduction section .
\section { Conclusion }
The content of conclusion section .
% include the noncited reference
\nocite { ref 1, ref 2}
\bibliographystyle { aer }
\bibliography { wpref }
\end { document }
```
# 参考文献

吕捷, 王高望, 2015. CPI 与 PPI "背离"的结构性解释[J]. 经济研究, 50(04): 136–149. 刘凤良, 章潇萌, 于泽, 2017. 高投资、结构失衡与价格指数二元分化[J]. 金融研究(02): 54–69. 方军雄, 2007. 所有制、制度环境与信贷资金配置[J]. 经济研究(12): 82–92.

CARLSTROM C T, FUERST T S, 1997. Agency Costs, Net Worth, and Business Fluctuations: A Computable General Equilibrium Analysis[J]. The American Economic Review: 893–910.

<span id="page-4-0"></span>LI Q, CHEN L, ZENG Y, 2018. The Mechanism and Effectiveness of Credit Scoring of P2P Lending Platform: Evidence from Renrendai.com[J]. China Finance Review International, 8(3): 256–274.

QUADRINI V, 2011. Financial Frictions in Macroeconomic Fluctuations[J]. FRB Richmond Economic Quarterly, 97(3): 209–254.